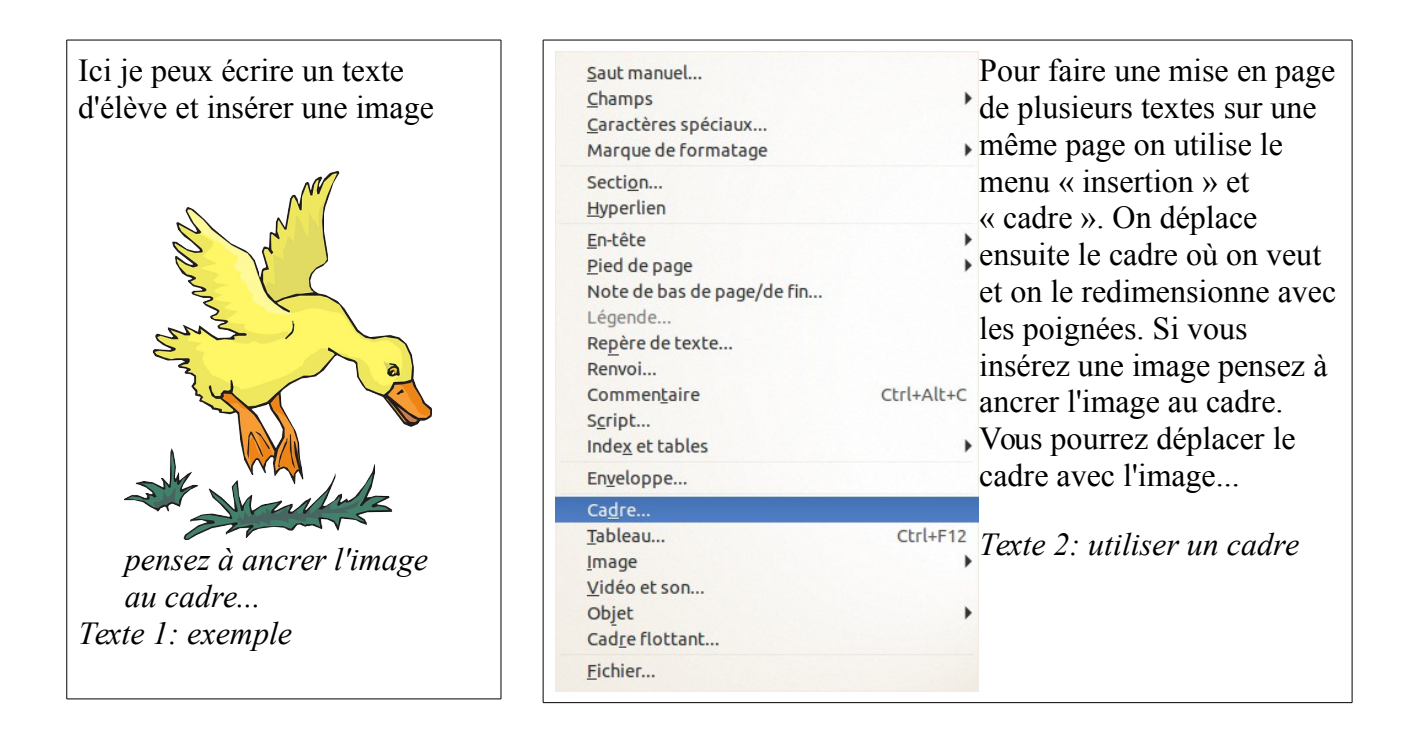

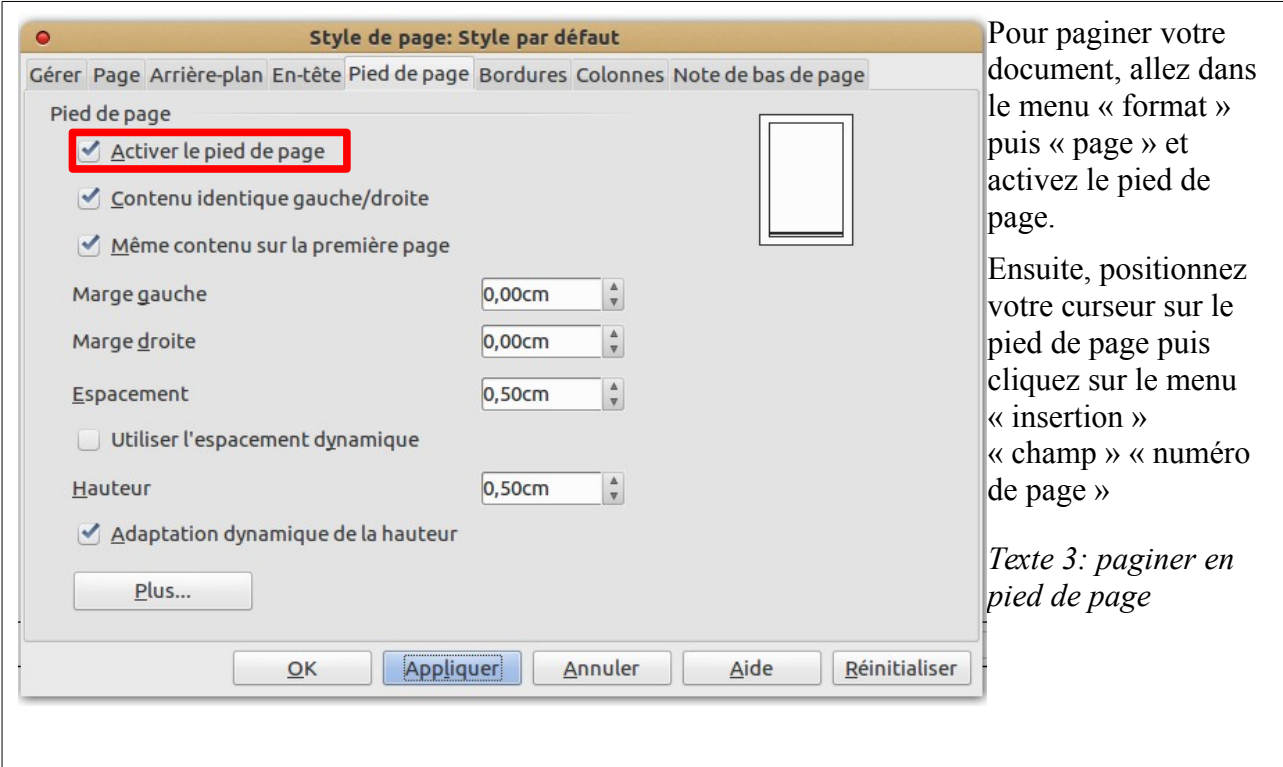

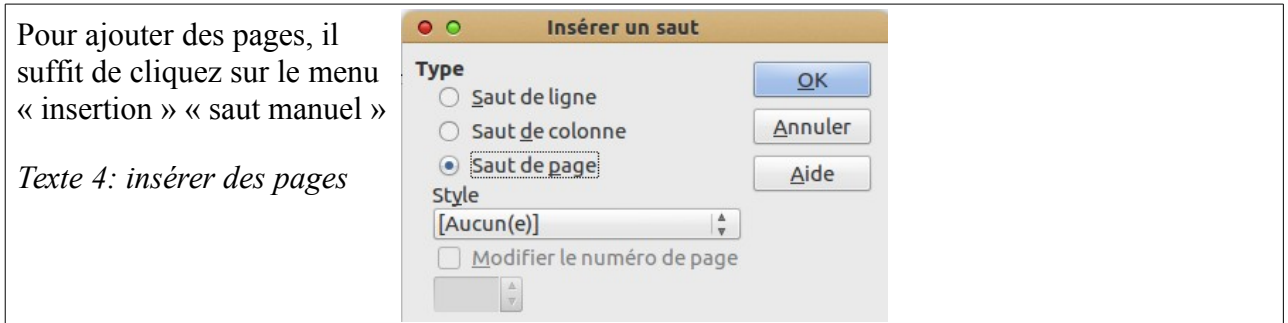

## **Explication en vidéo**

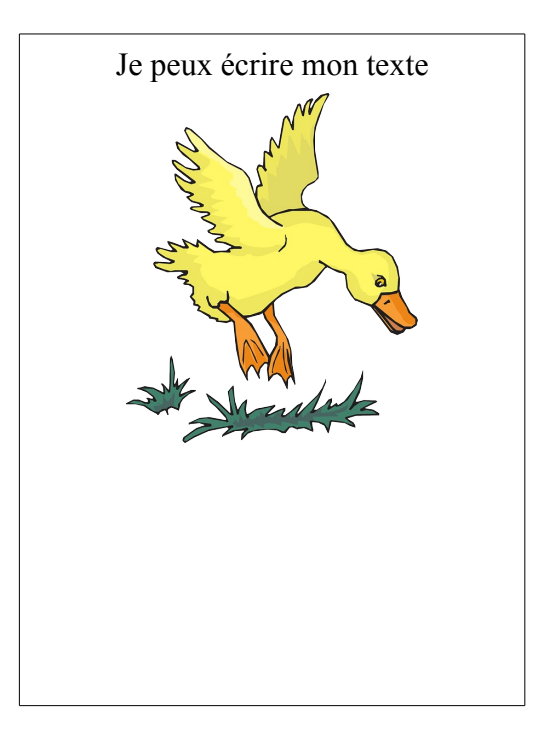

Astuces :

- 1. il faut redimensionner ces images avant de les insérer (Ne pas dépasser 800 x 600 pixels). Pour cela on peut utiliser le redimensionnement par lot avec un logiciel de retouche d'images tel que photofiltre. Un [tutoriel](http://www.tutoriels-animes.com/traitement-lot-photofiltre.html) vous explique comment faire. Si vous préférez une vidéo explicative, [essayez celui-ci.](http://www.youtube.com/watch?v=efzBnwXBc0w)
- 2. Pour modifier la taille de l'image dans un cadre, pensez à utiliser la touche Maj + clic gauche maintenu enfoncé sur le coin supérieur droit ou gauche.